No 2020. gada februāra Būvniecības informācijas sistēmā (BIS) ir pieejama Vienotās elektroniskās darba laika uzskaites datubāze (VEDLUDB).

VEDLUDB izstrādāta saskaņā ar likuma "Par nodokļiem un nodevām" (turpmāk – Likums) un 2020. gada 7. janvāra Ministru kabineta noteikumu Nr. 21 "Kārtība, kādā elektroniskās darba laika uzskaites sistēmas dati sniedzami iekļaušanai vienotajā elektroniskās darba laika uzskaites datubāzē, un prasības elektroniskās darba laika uzskaites sistēmas ārējai drošības pārbaudei un auditācijas pierakstiem" prasībām.

VEDLUDB tiek apkopoti un uzturēti elektroniskās darba laika uzskaites sistēmās (EDLUS) iekļautie dati, lai vienkopus kontroles un uzraudzības funkciju īstenošanai būtu pieejama informācija par būvlaukumā nodarbināto personu nostrādātajām stundām **jaunas trešās grupas būves būvlaukumā** vai būvlaukumā, kurā tiek veikti būvdarbi, kuru izmaksas ir **350 000** *euro* **vai vairāk** (spēkā no 2020.gada 1.janvāra).

Saskaņā ar normatīvajos aktos noteikto Galvenā būvdarbu veicēja pienākumi:

- ne vēlāk kā piecu darbdienu laikā pēc būvdarbu uzsākšanas iesniegt iekļaušanai VEDLUDB informāciju par trešās grupas būves būvniecības uzsākšanu vai par tādu būvdarbu uzsākšanu, kuru izmaksas ir 350 000 *euro* vai vairāk un ne vēlāk kā piecu darbdienu laikā pēc būvdarbu pabeigšanas iesniegt iekļaušanai VEDLUDB informāciju par būvdarbu pabeigšanu;
- iesniegt iekļaušanai VEDLUDB informāciju (elektronisku datu formā) par noslēgto būvdarbu līgumu ar būvniecības ierosinātāju un, ja mainās līguma summa, šā līguma grozījumiem;
- katru mēnesi līdz 15. datumam iesniegt iekļaušanai VEDLUDB informāciju (elektronisku datu formā) par visiem ar saviem apakšuzņēmējiem iepriekšējā mēnesī noslēgtajiem būvdarbu līgumiem, šā līguma grozījumiem un par iepriekšējā mēnesī samaksāto līguma summu vai tās daļu (galvenā būvdarbu veicēja norēķini ar saviem apakšuzņēmējiem)<sup>1</sup>;
- katru mēnesi līdz 15. datumam iesniegt iekļaušanai VEDLUDB EDLUS reģistrētos un uzkrātos datus par iepriekšējo mēnesi (strukturētā veidā informācijas tehnoloģiju sistēmu līmenī, izmantojot vienotās elektroniskās darba laika uzskaites datubāzes tīmekļa pakalpes).

<sup>1</sup> Saskaņā ar Likuma pārejas noteikumu 241. pantu, Likuma 113. panta pirmās daļas 4. punktā noteikto prasību, 116. panta pirmās daļas 8. punkta "e" apakšpunktā un 9. punktā noteikto prasību par būvniecības ierosinātāja vai galvenā būvdarbu veicēja iepriekšējā mēnesī samaksātās līguma summas vai tās daļas (gan būvniecības ierosinātāja norēķini ar būvdarbu veicējiem, gan galvenā būvdarbu veicēja norēķini ar saviem apakšuzņēmējiem) iekļaušanu vienotajā elektroniskās darba laika uzskaites datubāzē iekļaušanu vienotajā elektroniskās darba laika uzskaites datubāzē piemēro ar 2024. gada 1. jūliju.

Apakšuzņēmēja pienākums katru mēnesi līdz 15. datumam, autorizējoties VEDLUDB, iesniegt informāciju par visiem ar saviem apakšuzņēmējiem iepriekšējā mēnesī noslēgtajiem būvdarbu līgumiem (gan ar saviem apakšuzņēmējiem, gan ar būvniecības ierosinātāju), tajos veiktajiem grozījumiem un noslēgto būvdarbu līgumu ietvaros veiktajiem norēķiniem<sup>2</sup>.

**No 2024. gada 1. jūlija** EDLUSā ir jāreģistrē un VEDLUDB jānodod būvniecības ierosinātāja vai galvenā būvdarbu veicēja iepriekšējā mēnesī samaksātās līguma summas vai tās daļas (gan būvniecības ierosinātāja norēķini ar būvdarbu veicējiem, gan galvenā būvdarbu veicēja norēķini ar saviem apakšuzņēmējiem) un apakšuzņēmēja iepriekšējā mēnesī līgumu ietvaros veiktie norēķini (par visiem noslēgtajiem būvdarbu līgumiem — gan ar saviem apakšuzņēmējiem, gan ar būvniecības ierosinātāju).

Ievērojot Likuma 112.panta otrajā daļā noteikto, VEDLUDB izmanto:

1) VID — iedzīvotāju ienākuma nodokļa, valsts sociālās apdrošināšanas obligāto iemaksu un mikrouzņēmumu nodokļa administrēšanai;

2) VDI — darba tiesiskās attiecības reglamentējošo normatīvo aktu ievērošanas uzraudzībai un kontrolei;

3) būvvaldes un institūcijas, kuras pilda būvvaldes funkcijas būvspeciālistu pienākumu izpildes kontrolei atbilstoši Būvniecības likuma 6.<sup>1</sup> panta pirmās daļas 1. punktā noteiktajam un 12. panta trešās daļas 1. punktam;

4) CSP — darba samaksas statistikas analīzei un novērtējumam;

5)Valsts robežsardze — personām, kuras Imigrācijas likuma izpratnē ir uzskatāmas par ārzemniekiem, normatīvajos aktos noteiktās ieceļošanas, uzturēšanās un izceļošanas kārtības ievērošanas kontrolei;

6) būvspeciālistu kompetences pārbaudes iestādes — būvspeciālistu patstāvīgās prakses uzraudzībai atbilstoši Būvniecības likuma 13. panta 9.<sup>1</sup> dalai.

VEDLUDB dati, kas nesatur fizisko personu identificējošu informāciju, var tikt izmantoti būvniecības politikas veidošanai un būvniecības nozares vispārīgās pārraudzības īstenošanai.

<sup>2</sup> Saskaņā ar Likuma pārejas noteikumu 241. pantu, Likuma 117. panta 4. punktā noteikto prasību par apakšuzņēmēja iepriekšējā mēnesī līgumu ietvaros veikto norēķinu (par visiem noslēgtajiem būvdarbu līgumiem — gan ar saviem apakšuzņēmējiem, gan ar būvniecības ierosinātāju) iekļaušanu vienotajā elektroniskās darba laika uzskaites datubāzē piemēro ar 2024. gada 1. jūliju.

Saskaņā ar Likuma 144.pantu **regulējuma neievērošana attiecībā uz elektronisko informācijas uzskaiti būvlaukumā - piemēro brīdinājumu vai naudas sodu.** Piemēram, ja galvenais būvdarbu veicējs neievieš EDLUS katrā būvlaukumā, piemēro naudas sodu juridiskajai personai no 0,1 procenta līdz piecu procentu apmērā no būvdarbu līguma summas, bet ne vairāk par 100 000 *euro*.

Administratīvā pārkāpuma procesu par Likuma 144. pantā minētajiem pārkāpumiem veic Valsts ieņēmumu dienests.

### **VEDLUDB lietotāja rokasgrāmata pieejama [šeit.](https://bis.gov.lv/cms/ckeditor_assets/files/93c88b2a46489d68eaef623e54abc9510075a9fe/VEDLUDB_lietotaja_rokasgramata_v3.5.pdf)**

**Pilna tehniskā dokumentācija Elektroniskās darba laika uzskaites sistēmas (EDLUS) un VEDLUDB integrācijas risinājumam pieejama [šeit.](https://vedludb.aaprojekts.com/swagger/index.html)**

#### **Kā pieslēgties VEDLUDB?**

Autorizējas BIS (https://bis.gov.lv/lv) juridiskas personas profilā un izvēlas sadaļu "Pieslēgties VEDLUDB".

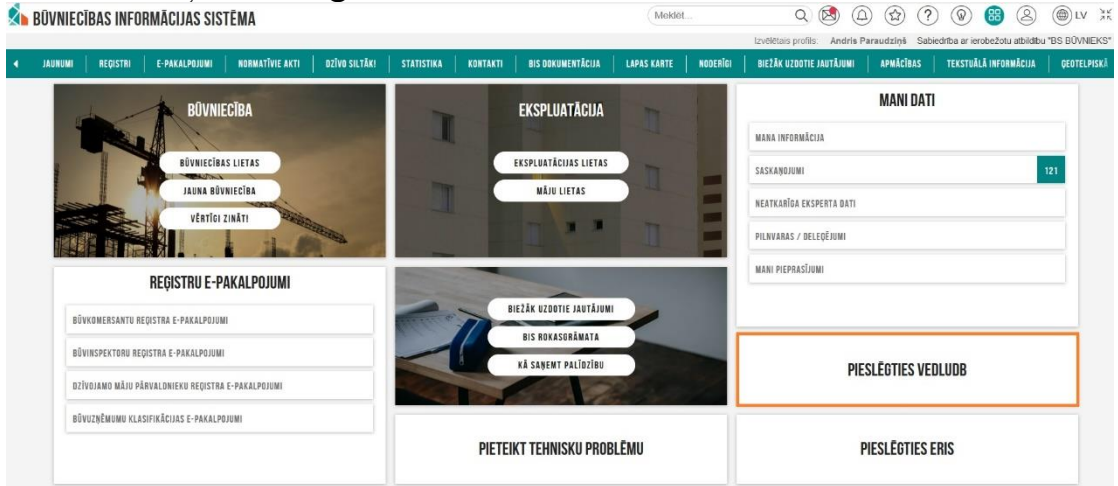

### **Kur var reģistrēt būvlaukumu?**

Galvenais būvdarbu veicējs, pēc pieslēgšanās VEDLUDB, izvēlas sadaļu "Būvlaukumi" un spiež uz pogas "Reģistrēt jaunu būvlaukumu" un tālāk aizpilda prasīto informāciju.

### **Kam ir iespēja reģistrēt būvlaukumu datus VEDLUDB?**

Būvlaukumu datus VEDLUDB reģistrēt ir iespēja galvenā būvdarbu veicēja pārstāvim (uzņēmuma paraksttiesīgā persona UR reģistrā vai tās deleģētā persona BIS ar tiesībām VEDLUDB datu reģistrēšanai). Deleģējumu galvenā būvdarbu veicēja paraksttiesīgā persona var izveidot sadaļā "Pilnvaras/Deleģējumi", izvēloties sadaļu "Deleģējumi" un "Jauns deleģējums".

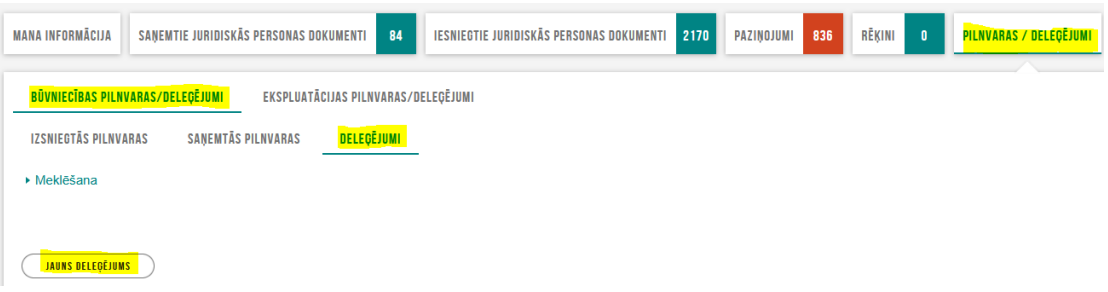

# **Kā VEDLUDB reģistrēt būvlaukumu, ja būvatļauja nav reģistrēta BIS?**

Ja BIS nav reģistrēta būvniecības lieta, tā jāreģistrē kā vēsturiskā lieta, pamācības atrodamas BIS Biežāk uzdoto jautājumu sadaļā [šeit.](https://bis.gov.lv/system/resources/W1siZiIsIjIwMjAvMDMvMDYvNmtvenExY2sycl92ZXN0dXJpc2thX2J1dm5pZWNpYmFfMDYuMDMuMjAyMC5wZGYiXV0/vesturiska%20buvnieciba%2006.03.2020.pdf)

Vēsturisko būvniecības lietu BIS reģistrē būvniecības ierosinātājs, tā pilnvarotā persona vai būvvalde.

## **Kas jādara, lai tiktu nodrošināta EDLUS datu integrācija VEDLUDB?**

Galvenajam būvdarbu veicējam pēc būvlaukuma reģistrēšanas VEDLUDB, būvlaukuma reģistrācijas pārskata sadaļā ir pieejams EDLUS integrācijas sertifikāts. **Šī EDLUS sertifikāta simbolu virkne jāpievieno EDLUS sistēmā!** Pēc sertifikāta veiksmīgas pievienošanas, EDLUS būs pieejama informācija par visiem konkrētā galvenā būvdarbu veicēja būvlaukumiem VEDLUDB, reģistrējot nākamo būvlaukumu, sertifikāts vairs nav atkārtoti jāpievieno EDLUS.

# **Kādos gadījumos būtu jāveic jauna EDLUS integrācijas sertifikāta ģenerēšana?**

Jauna sertifikāta ģenerēšana būtu jāveic drošības apsvērumu dēļ gadījumā, ja radušās aizdomas par to, ka esošais sertifikāts varētu būt nonācis pie galvenā būvdarbu veicējam nepiederošas personas. Pēc jauna sertifikāta ģenerēšanas atkārtoti jāveic sertifikāta pievienošana EDLUS!

# **Vai uz VEDLUDB nodotie darba laika uzskaites dati ir publiski pieejami?**

Uz VEDLUDB nodotos darba laika uzskaites datus var apskatīt iesaistītās personas pēc autorizēšanās BIS - galvenais būvdarbu veicējs (tā paraksttiesīgās vai deleģētās personas), apakšuzņēmējs (tā paraksttiesīgās vai deleģētās personas), būvlaukumā nodarbinātās personas. Ja lietotājam piederīgi dati būs reģistrēti VEDLUDB, tie apskatei vai lejuplādei būs pieejami CSV vai XSLX datu formātos.

### **Kā jārīkojas, ja divos dažādos būvlaukumos tiek izmantotas divu dažādu EDLUS piegādātāju sistēmas?**

Katram galvenajam būvdarbu veicējam visiem tā reģistrētajiem būvlaukumiem VEDLUDB ir viens un tas pats sertifikāts. Lai nodrošinātu sekmīgu integrāciju starp EDLUS un VEDLUDB, VEDLUDB ģenerētais sertifikāts jāiekopē abās EDLUS sistēmās (lai saņemtu paskaidrojumus par sertifikāta izmantošanu EDLUS, jāvēršas pie izmantotās EDLUS sistēmas pārziņa jeb piegādātāja).

### **Kā rīkoties, ja vienā būvlaukumā tiek veikti ar vairākām būvatļaujām (vai apliecinājuma kartēm, vai paskaidrojuma rakstiem) saistīti būvdarbi?**

Būvlaukuma informāciju norāda, klikšķinot pogu "Izvēlēties būvlaukumu". Ir iespējams pielasīt arī vairākas lietas, ja vienā būvlaukumā tiek realizēti būvdarbi par vairākām būvatļaujām - atkārtoti klikšķinot pogu "Izvēlēties būvlaukumu" un atzīmējot atbilstošās būvniecības lietas:<br>Būvlaukuma reģistrācija:

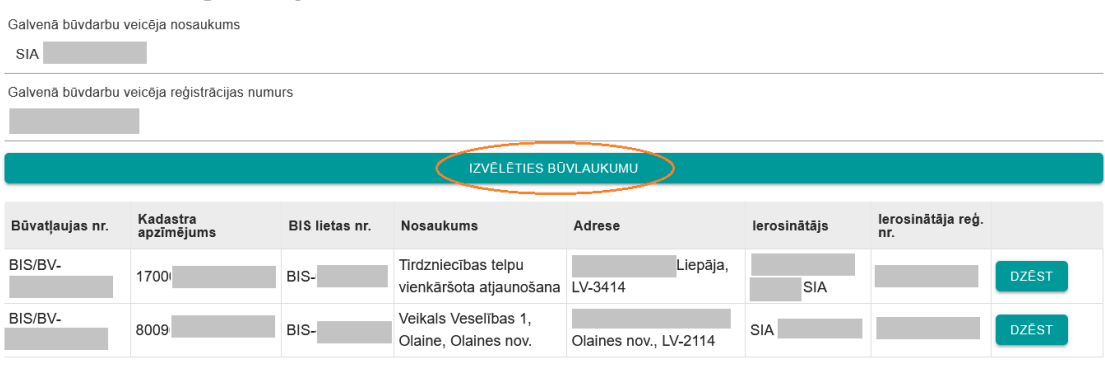

## **Ko darīt, ja izvēlētajā būvlaukumā norādītais būvniecības procesa Ierosinātājs nesakrīt ar Pasūtītāju, ar kuru noslēgts līgums par būvdarbu veikšanu?**

Ja pēc būvlaukuma datu ielasīšanas redzams, ka sistēmā norādītais Ierosinātājs nav tā pati persona – Pasūtītājs, ar kuru noslēgts līgums par būvdarbu veikšanu, veicot atzīmi lodziņā "Pasūtītājs nesakrīt ar ierosinātāju" sistēma piedāvās iespēju manuāli aizpildīt Pasūtītāja datus:

#### Būvlaukuma reģistrācija:

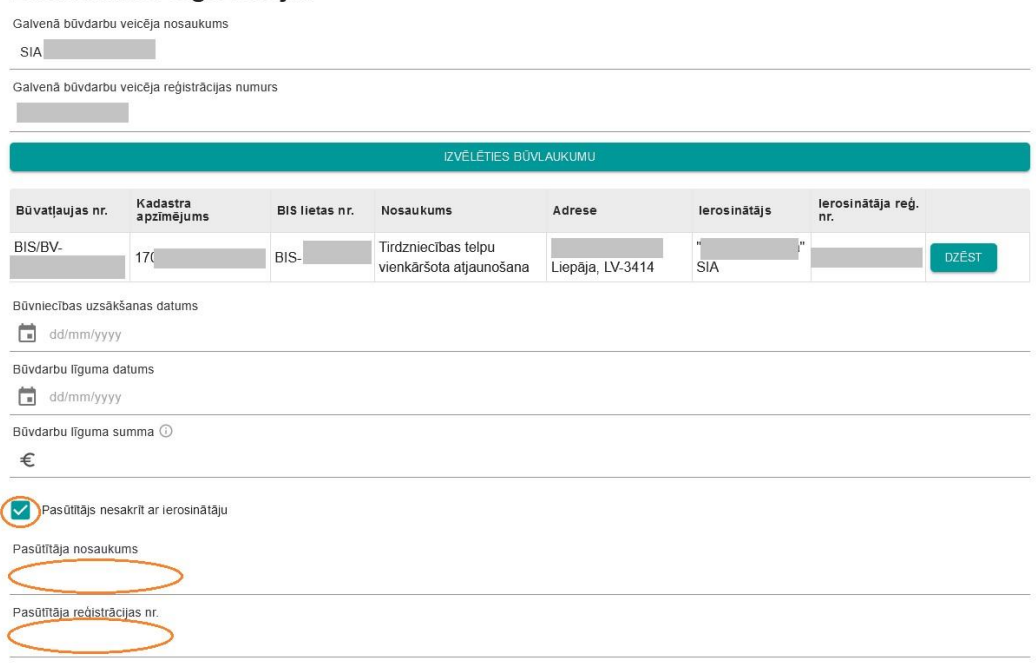

#### **Kā norādīt līguma summas, reģistrējot būvlaukumu, ja starp ierosinātāju un būvdarbu veicēju ir noslēgti vairāki līgumi?**

Ja vienā būvlaukumā starp ierosinātāju un būvdarbu veicēju ir noslēgti vairāki būvdarbu līgumi (saņemtas vairākas būvatļaujas), ievadot līguma datus VEDLUDB, visu noslēgto līgumu summas skaita kopā un raksta kopējā būvdarbu līgumu summa vienā būvlaukumā.

#### **Kas ir EDLUS nosaukums un pārzinis?**

EDLUS nosaukums – izmantotās EDLUS sistēmas nosaukums. EDLUS pārzinis – izmantotās EDLUS sistēmas pārzinis – komersanta, kurš nodrošina EDLUS sistēmas darbību, nosaukums.

#### **Kā notiek būvlaukuma reģistrēšana, ja nav izsniegta būvatļauja?**

Ja par būvobjektu nav izsniegta būvatļauja, būvlaukumu VEDLUDB galvenais būvdarbu veicējs var reģistrēt pēc nekustamā īpašuma objekta kadastra apzīmējuma.

#### **Kā pareizi aizpildīt .xlsx norēķinu tabulu, ko pēc tam augšupielādēt VEDLUDB?**

Vispirms VEDLUDB norēķinu sadaļā lejupielādējiet veidni, ko pēc tam aizpilda ar norēķinu informāciju.

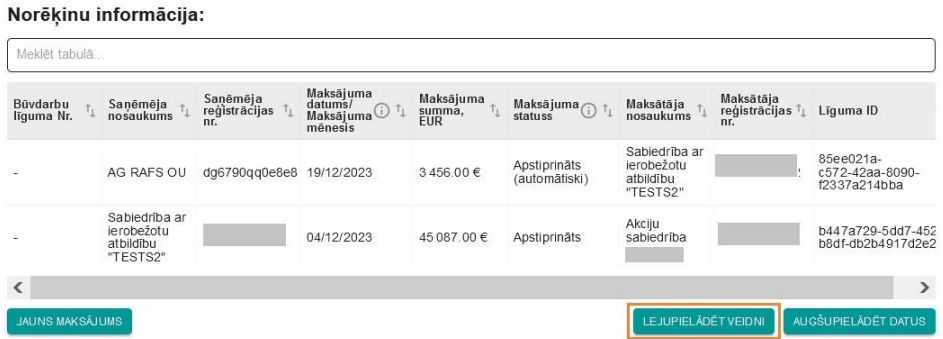

Atverot veidni, sadaļā "Review" pārveidojiet no *Unprotect sheet* uz *Protect sheet*.

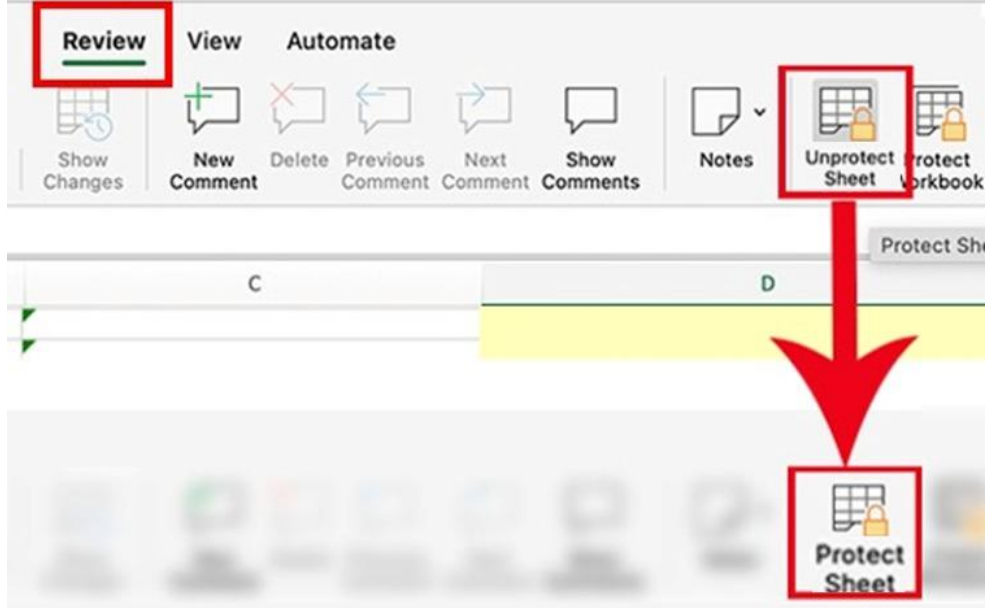

Sadaļā "Home" iezīmējiet datuma kolonnu un nomainiet formātu uz "General" vai "Text". Pēc tam datumu nāksies ierakstīt no jauna.

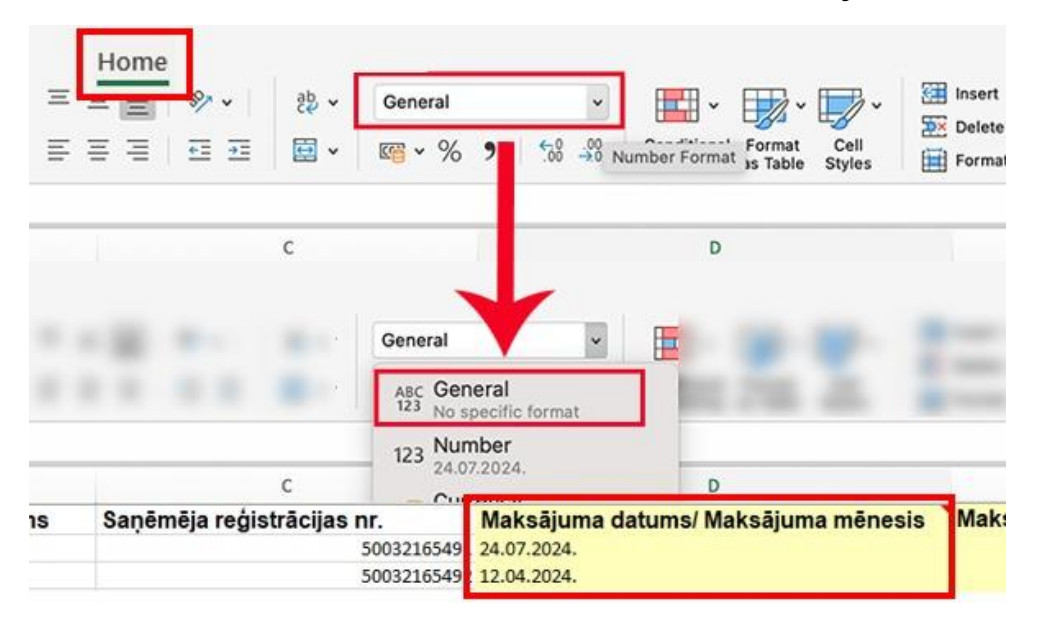